### **JAI HIND COLLEGE, BASANTSING INSTITUE OF SCIENCE & J.T. LALVANI COLLEGE OF COMMERCE.**

*04.06.2022*

## **Admission to SYJC Arts, Science & Commerce 2022-23 (For Jai Hind College In-House Students only)**

Admissions to Standard XII Arts, Science & Commerce will commence from **04.06.2022** with filling up of the Admission forms online. All students who are promoted from Std XI to Std XII & are eligible to apply for admission to Standard XII.

The link for the same has been attached below:-

https://www.radicalforms.com/registration?log=t&ins=MTk=

The Online Admission Form charges are Rs. 50/-

# **Admission Schedule.**

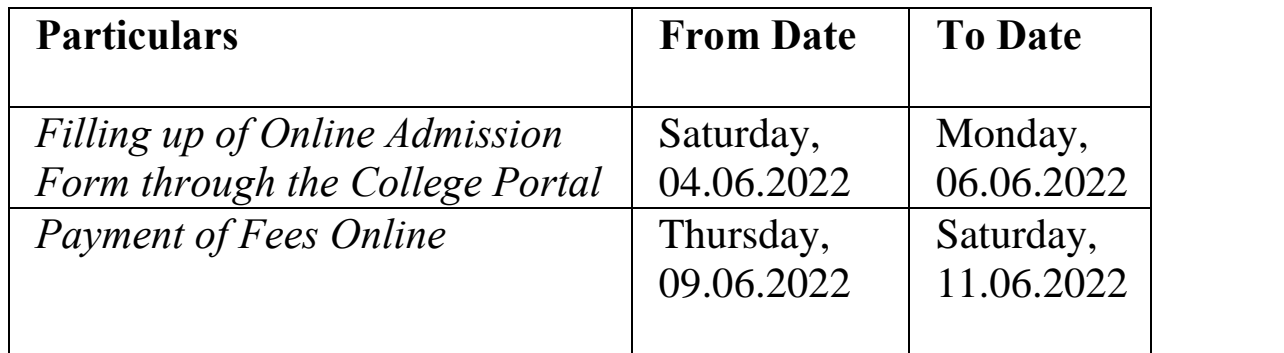

**Submissions of the filled in admission forms will be on 13th June 2022 in the college.**

**(#Along with the required documents as mentioned below)**

#### **Please Note:**

- The admission to Std XII is processed by the college in good faith for all its inhouse students.
- The documents of Non state boards have been sent to the Maharashtra Board for Eligibility clearance. The decision of the Board on the matter of Eligibility will be binding to students & parents
- The admission process would be totally online, via the link attached. The students must follow the instructions carefully and submit a duly completed form according to the timeline/ schedule mentioned above.
- For the security of your admission & payment of fees, it is advised **not to share** your Log in Id and Password with anyone.
- No admission shall be considered complete until the fees are paid through the payment gateway that would open on your screen.

## **Payments of fees: -**

- Parents and students to kindly note that fees will have to be paid only through online process by Net banking, Debit Card or Credit Card. There will be no bank charges for making online payments of College Fees.
- Girls' free ship will be applicable only to those girl students who were eligible for the same in Std. XI.

### **Fee Structure**

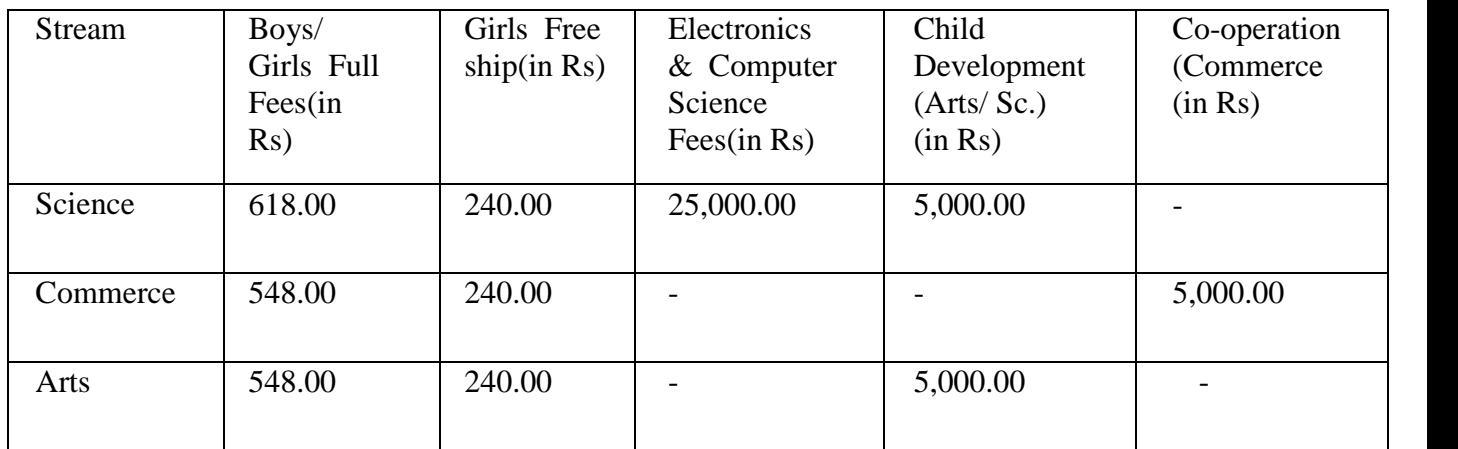

1) L.D. Students opting for Child Development (Arts & Science) & Co-operation (Commerce) will have to pay an additional Fees of Rs 5,000/- over and above the regular fees as given in table above.

2) Vocational Science (Electronics / Computer Science) Students will pay Rs 25,000/ over and above the regular fees given in table above

3) Please upload a recent color passport size photograph with a plain background for generating your ID Card.

#### **#4) Documents required to be physically submitted on 13th June 2022:**

- **a) Copy of Leaving/Transfer Certificate from School.**
- **b) Copy of Mark sheet of Std.: X**
- **c) Copy of Aadhaar card.**
- **d) Copy of Learning/Physical Disability Certificate; where applicable.**

#### *Step by Step guide to complete your admissions for Standard XII:*

**Step1:** Visit the link given below-

https://www.radicalforms.com/registration?log=t&ins=MTk=

**Step 2:** Register/Login with a valid email id and submit your online application form by<br>making a successful payment of form fees. You shall get an application number here. making a successful payment of form fees. You shall get an application number here.

**Step 3:** The admissions cell will go through your submitted form and after successful verification shall enable the online payment option for you to pay the requisite college fees. You will get an alert (via mail /sms) informing the activation of college fee payment options. **Step 3:** The admissions cell will go through your submitted form and after succe<br>verification shall enable the online payment option for you to pay the requisite college<br>You will get an alert (via mail /sms) informing the

**Step 4:** Once you get the alert, you will now have to login to your admissions account with the same email id and password with which you submitted your online application form.

**Step 5:** After logging in, go to the 'College Fee' section in which you will see the total fee **Step 4:** Once you get the alert, you will now have to login to your admissions account with the same email id and password with which you submitted your online application form.<br>**Step 5:** After logging in, go to the 'Coll time frame (*i.e. 09.06.2022 to 11.06.2022*) *i.e. to* 

**Step 6:** Click 'Pay Now' and proceed towards payment of college fees. Upon successful payment, you will be able to print the acknowledgment/invoice.

**Step 7:** Students are required to present copy of the acknowledgement / invoice of fees payment at the college office counter to get a detailed fee receipt once the College re-opens for A.Y. 2022-2023. 6: Click 'Pay Now' and proceed towards payment of college fees. Upon success<br>nent, you will be able to print the acknowledgment/invoice.<br>O 7: Students are required to present copy of the acknowledgement / invoice of forent

Note: In case of any technical difficulties, students can reach out to support@radicalforms.com. Your queries will be answered within 12 hours. of any technical difficulties, students can reach out to

**Principal** Jai Hind College